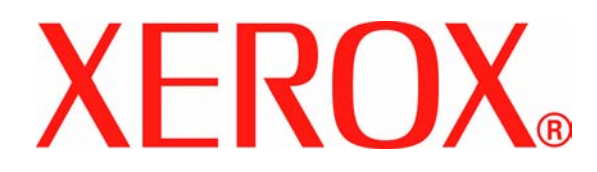

**Versione 1.0**

**Giugno 2008**

# Xerox 700 Digital Color Press **Supplemento alla Guida per l'utente**

Preparato da:

Xerox Corporation Global Knowledge & Language Services 800 Phillips Road Building 218 Webster, New York 14580

#### Tradotto da:

Xerox GKLS European Operations Bessemer Road Welwyn Garden City Hertfordshire AL7 1BU Regno Unito

©Copyright 2008 Xerox Corporation. Tutti i diritti riservati.

La protezione dei diritti d'autore è rivendicata tra l'altro per tutte le forme e i contenuti di materiale e informazioni soggetti al diritto d'autore, come ammesso attualmente dalla legge scritta o giudiziale, o come successivamente concesso, compreso, a titolo esemplificativo, il materiale generato dai programmi software visualizzati sullo schermo, quale gli stili, i modelli, le icone, le schermate e così via.

Xerox®, Xerox Canada Ltd, Xerox Limited, FreeFlow® Print Server e tutti i prodotti Xerox e i rispettivi numeri citati in questa pubblicazione sono marchi registrati di XEROX CORPORATION. La protezione dei diritti d'autore è rivendicata tra l'altro per tutte le forme e i contenuti di materiale e informazioni soggetti al diritto d'autore, come ammesso attualmente dalla legge scritta o giudiziale, o come successivamente concesso, compreso, a titolo esemplificativo, il materiale generato dai programmi software visualizzati sullo schermo, quale gli stili, i modelli, le icone, le schermate e così via. Si riconoscono anche marchi o marchi registrati di altre società citati in questa guida.

Xerox Corporation non si assume alcuna responsabilità per inesattezze o omissioni contenute nella presente pubblicazione. Si riconoscono anche marchi o marchi commerciali di altre società, tra cui:

Adobe PDFL - Adobe PDF Library Copyright© 1987-2008 Adobe Systems Incorporated.

Adobe®, il logo Adobe, Acrobat®, il logo Acrobat, Acrobat Reader®, Acrobat®, Distiller®, il logo Adobe PDF, Adobe PDF JobReady™, PostScript® e il logo PostScript sono marchi registrati o marchi di Adobe System Incorporated negli Stati Uniti e/o altri Paesi.

Microsoft, MS-DOS, Windows, Windows NT, Microsoft Network, Internet Explorer e Windows Server sono marchi o marchi registrati di Microsoft Corporation negli Stati Uniti e/o in altri paesi. Novell, NetWare, IntranetWare e NDS sono marchi registrati di Novell, Inc. negli Stati Uniti e/o in altri paesi. Apple, AppleTalk, EtherTalk, LocalTalk, Macintosh, MacOS e TrueType sono marchi registrati di Apple Computer, Inc. negli Stati Uniti e/o in altri paesi. HP, HPGL, HPGL/2 e HP-UX sono marchi registrati di Hewlett-Packard Corporation. Netscape® è un marchio registrato di Netscape Communications. UNIX<sup>®</sup> è un marchio registrato di Open Group. Mozilla FireFox<sup>™</sup> è un marchio registrato di Mozilla Foundation. EFI<sup>®</sup> Fiery<sup>®</sup> è un marchio registrato di Electronics For Imaging, Inc. Creo® è un marchio registrato di Creo, Inc.

Questa documentazione viene periodicamente aggiornata. È fatta riserva di includere eventuali aggiornamenti e correzioni nelle edizioni successive.

# **Informazioni del supplemento**

### **Svuotamento del contenitore dei punti di scarto**

**Il contenitore dei punti di scarto deve essere svuotato giornalmente per garantire la massima efficienza di funzionamento della stampante digitale.**

- **1.** Assicurarsi che la macchina abbia smesso di copiare e stampare, quindi aprire la copertura destra della stazione di finitura.
- **2.** Individuare il contenitore dei punti di scarto (R5) nella stazione di finitura.

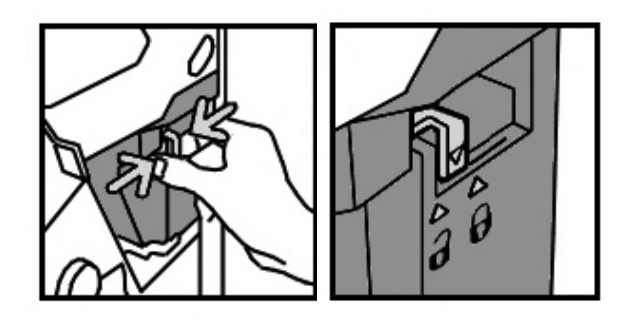

**3.** Tenendo saldamente il contenitore, spostare la leva a destra portandola nella posizione di sblocco.

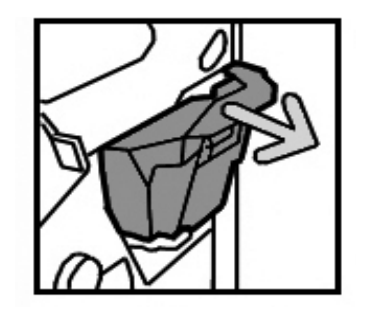

**4.** Rimuovere il contenitore dalla stazione di finitura.

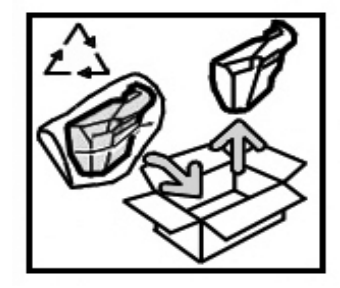

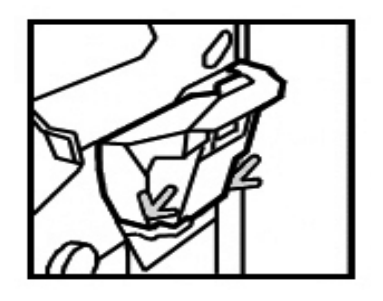

- **5.** Estrarre il nuovo contenitore dalla confezione. Smaltire il contenitore pieno nella confezione del nuovo contenitore.
- **6.** Inserire il nuovo contenitore nella stazione di finitura.

- **7.** Riportare la leva a sinistra nella posizione di blocco.
- **8.** Chiudere la copertura destra della stazione di finitura.

## **Unità sostituibilli dal cliente**

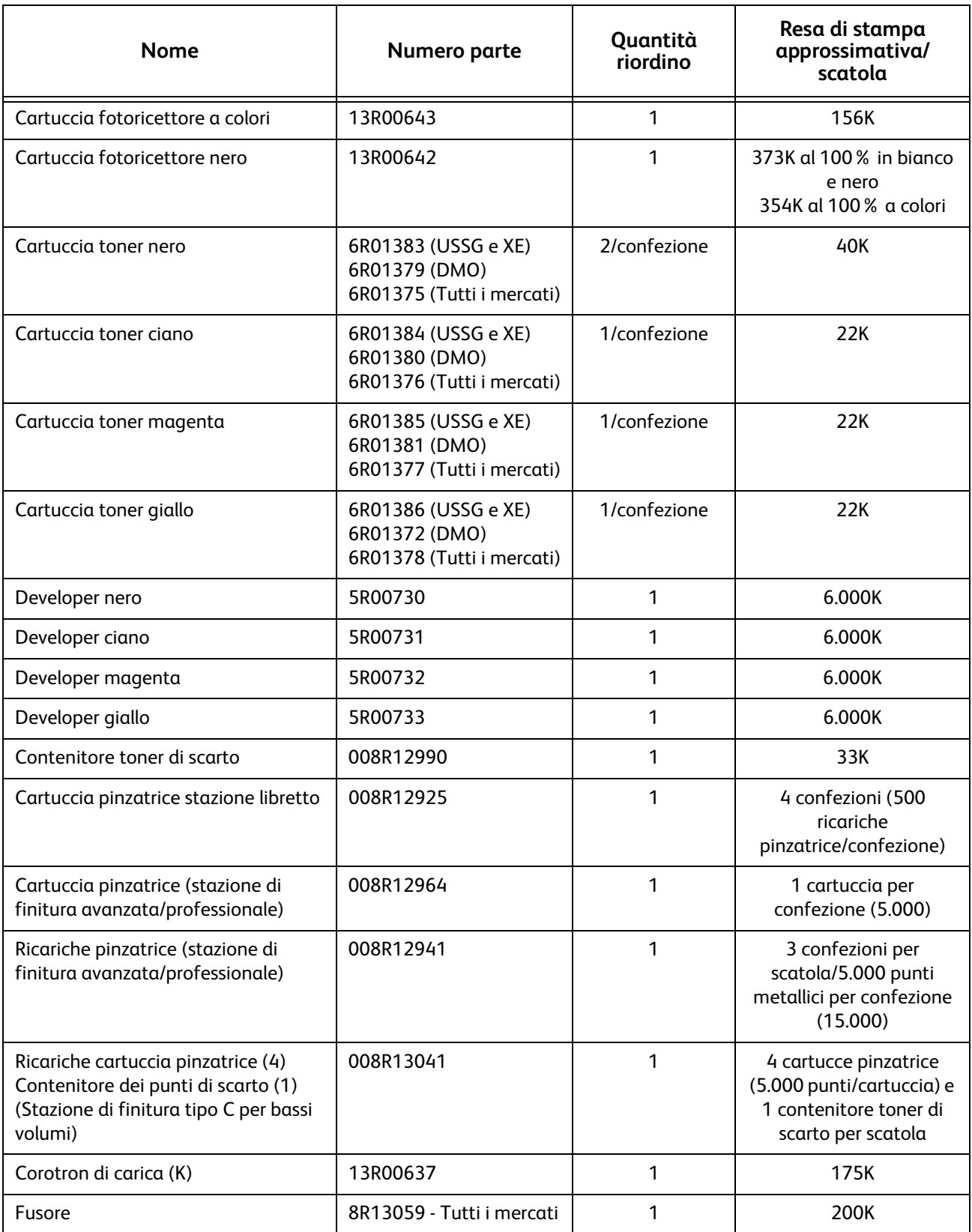